## **Looking Up STAAR Scores**

**1. Follow the link below or google "STAAR student portal". [https://txparentportal.emetric.net/login#](https://txparentportal.emetric.net/login)**

**2. Most students will not know their access code (printed on previous STAAR results). Students/parents can look-up access code. "Lookup Access Code".** 

Enter access code and student date of birth:

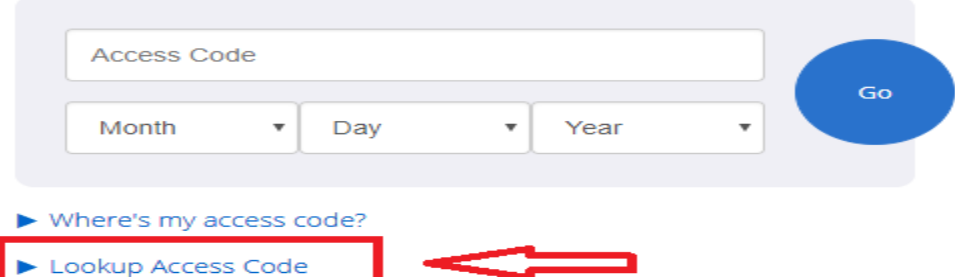

Lookup Student Access Code:

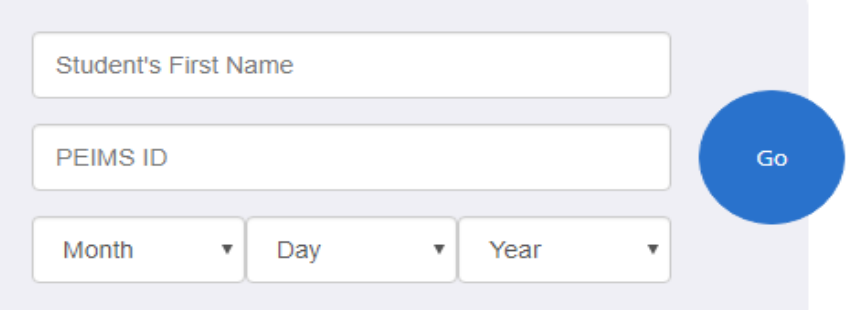

**3. Insert the students first name, social security number with no dashes - (or state "s" number) and date of birth.**

**4. After retrieving the access code, select "Go" again to retrieve scores.** 

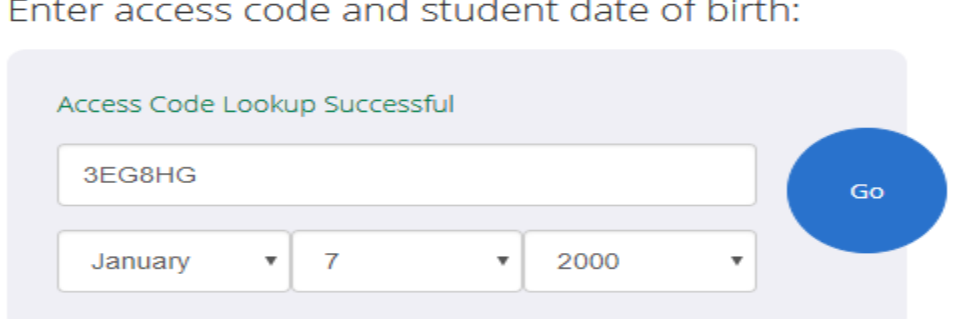

**4. The students STAAR testing history will appear for all STAAR administrations.**